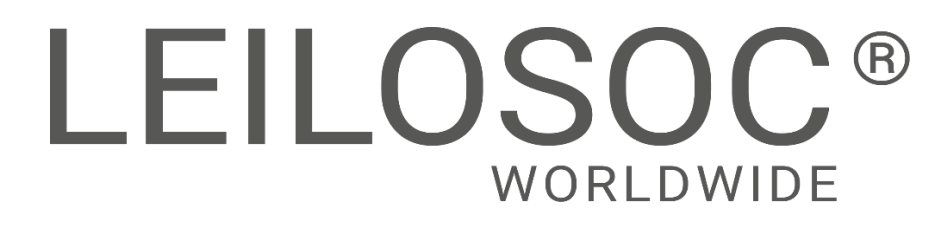

**MAPUTO** 

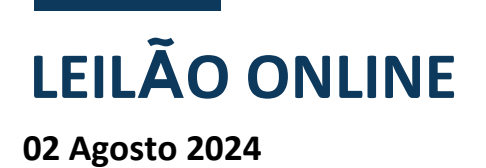

ABB

**DIVERSOS** 

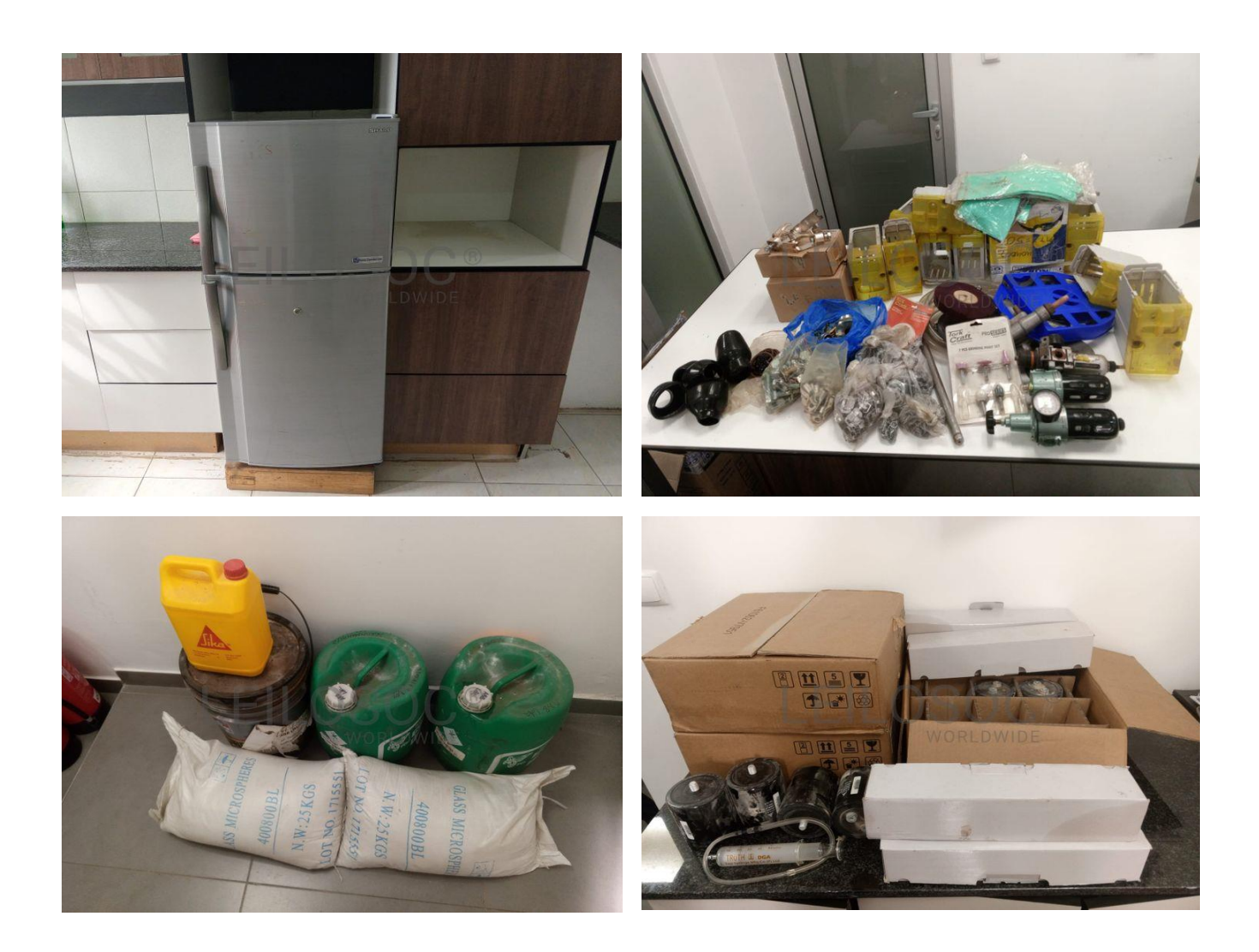

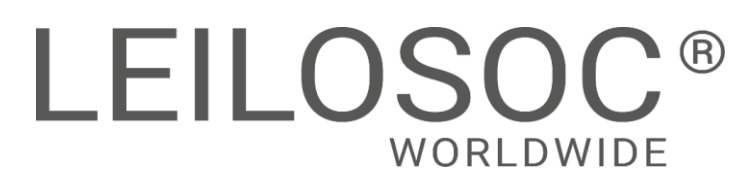

## **INFORMAÇÕES GERAIS**

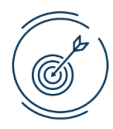

**02 Agosto 15:00 [Clique aqui para ver online](https://leilosoc.com/pt-MZ/auction/24567-abb-diversos/)**

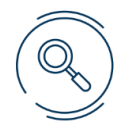

#### **VISITAS**

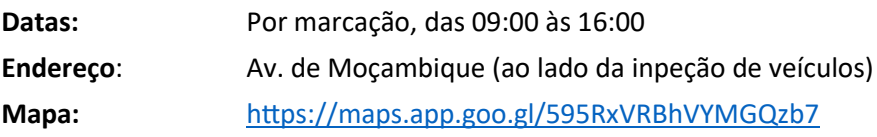

#### **+INFO**

Contacto: Silva Mondlane - 846317145 | geral@leilosoc.co.mz

#### **HORA DE FIM E CAUÇÃO**

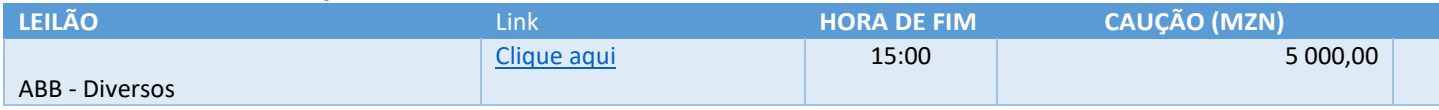

No caso de a proposta ser ultrapassada por outro cliente, a caução é devolvida. Caso seja a licitação mais elevada, o valor da caução é descontado ao valor total a pagar.

**Todos os pagamentos devem ser realizados na conta mencionada pela Leilosoc nos documentos emitidos. A Leilosoc não se responsabiliza por pagamentos realizados noutras contas bancárias.**

#### **PAGAMENTO DOS LOTES**

- Ao valor do lote acresce IVA
- Ao valor do lote acresce a comissão da leiloeira no valor de 10% e IVA respetivo.
- Os pagamentos devem ser realizados nos cinco dias úteis seguintes ao leilão.
- O não pagamento no prazo estipulado, de todos os lotes licitados, implica a perda do valor de caução.
- O levantamento dos lotes pode ser realizado após o bom pagamento e emissão dos documentos de venda
- Os lotes são vendidos "aonde estão, como estão".

#### **LEVANTAMENTO**

● Após bom pagamento e emissão dos documentos de venda.

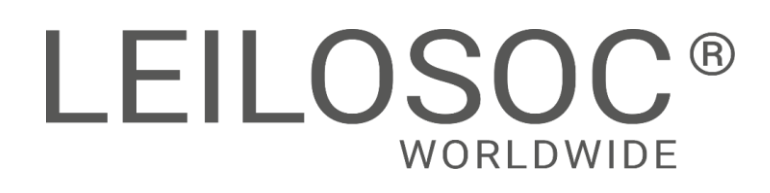

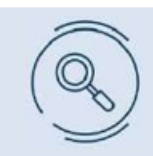

Inspecione os bens e forme a sua opinião de compra!

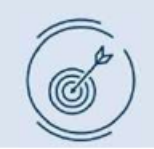

Utilize as licitações automáticas e deixe o sistema licitar por si!

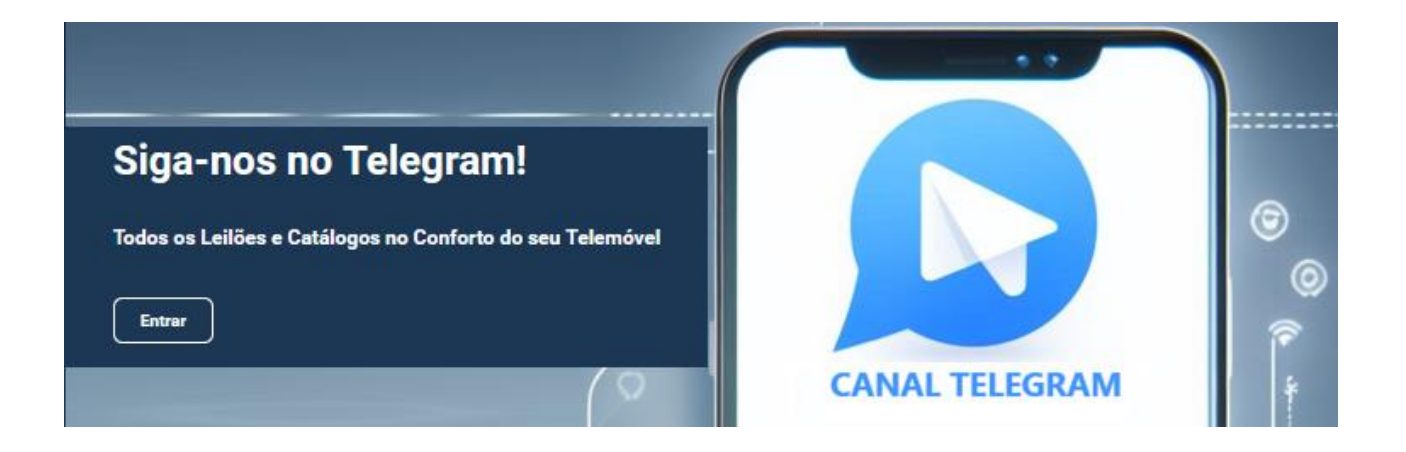

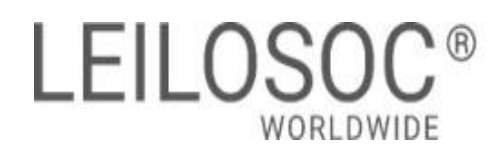

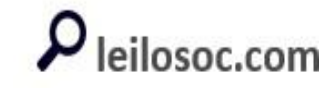

#### **ABB - Diversos**

**TERMINA A 2 DE AGOSTO ÀS 15:00**

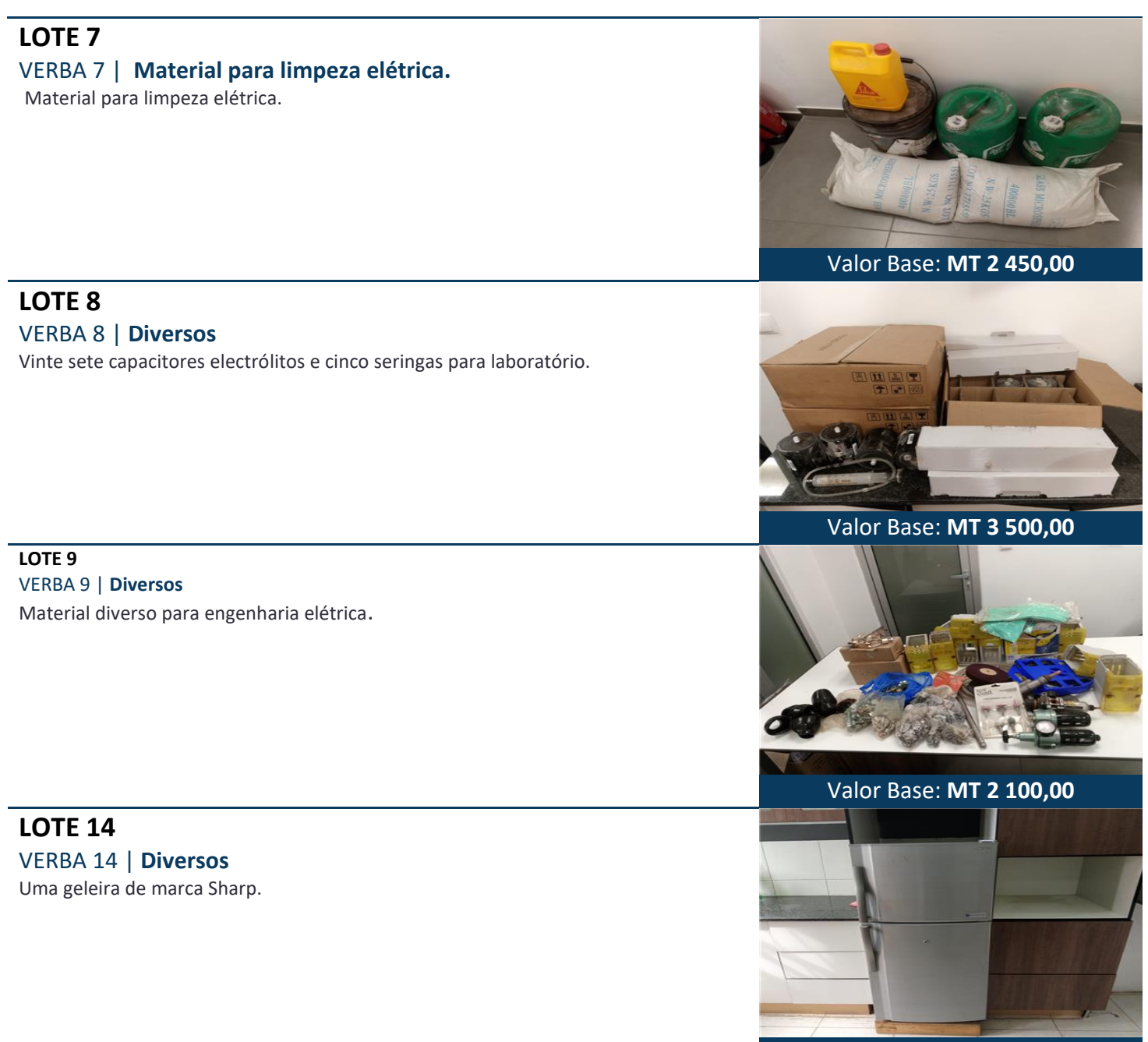

Valor Base: **MT 5 600,00** 

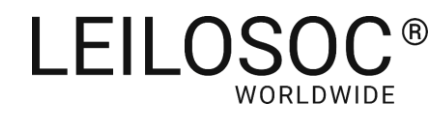

#### Como fazer o registo em www.leilosoc.co.mz?

Para participar num leilão Online e efetuar a sua oferta através da Internet, necessita de estar registado.

#### Como fazer o Registo?

Através do seu computador (ou telefone) aceda a www.leilosoc.co.mz De seguida, clique em "Entrar":

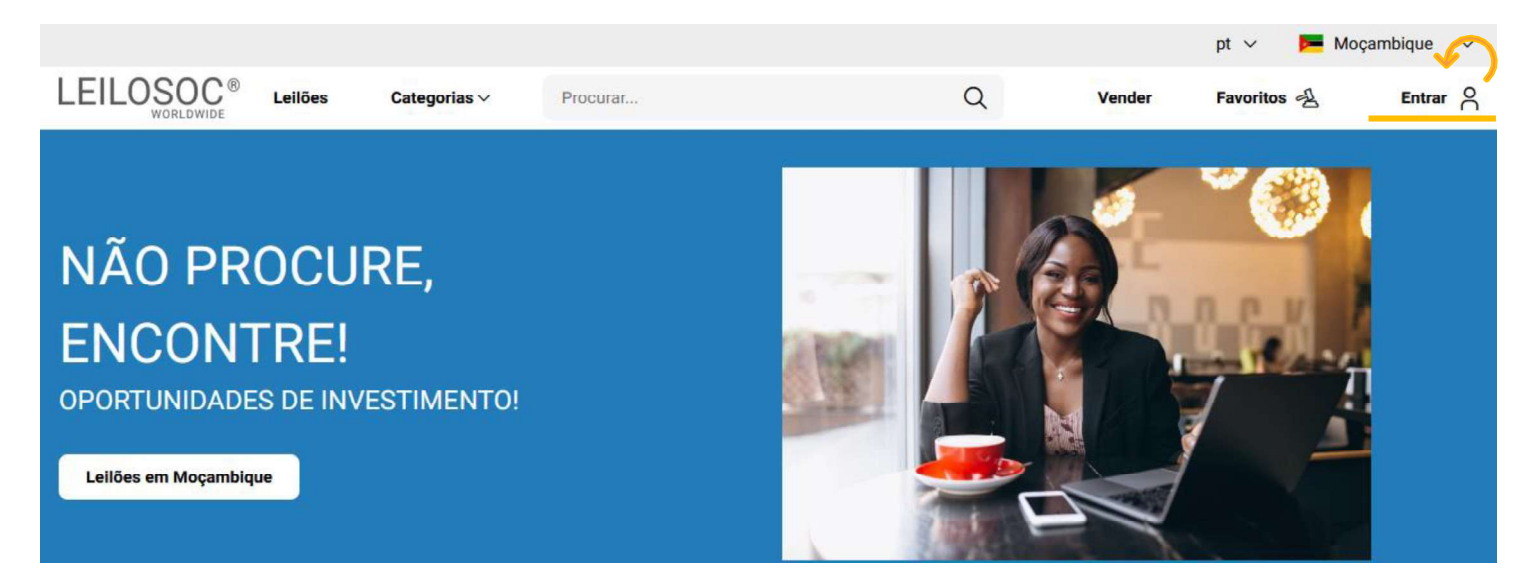

No passo seguinte, pode iniciar o registo com o seu login Google ou Microsoft, ou, introduzir os seus dados, clicando em criar conta:

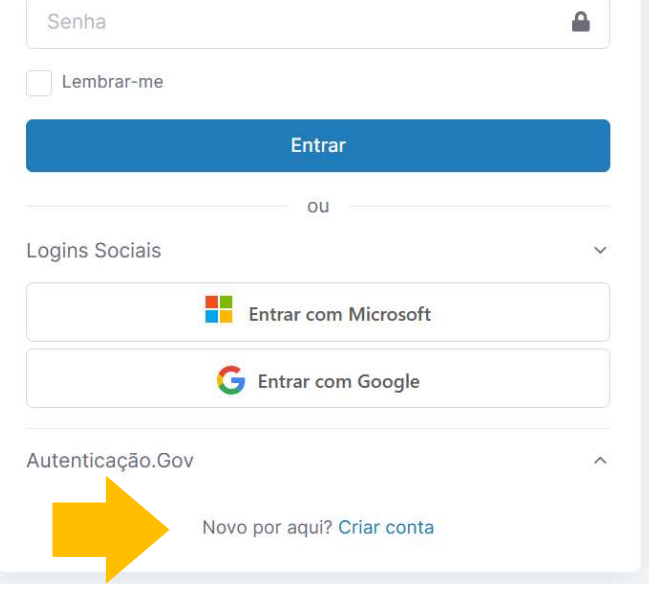

Preencha os seus dados e clique em "Criar conta"

![](_page_4_Picture_62.jpeg)

Criar conta

Depois, aceda à sua conta de email e confirme... ... o seu endereço de email, clicando em "aqui"

![](_page_5_Picture_53.jpeg)

![](_page_5_Picture_54.jpeg)

Terá de aceitar os termos e condições e, opcionalmente, receber a nossa newsletter para não perder nenhuma oportunidade!

![](_page_5_Picture_7.jpeg)

Se pretender licitar em nome de uma empresa, preencha os respetivos dados:

É empresa?

País do NIF Empresarial

NIF Empresa

Por último, para confirmar a sua identidade, introduza uma cópia do seu nuit ou em alternativa um documento de identificação. Selecione o ficheiro no seu computador (ou telefone) e clique em "upload"

Tipos de ficheiros suportados: .pdf, .jpg, .jpeg, .png, .gif Procurar... Nenhum arquivo selecionado.

![](_page_5_Picture_15.jpeg)

#### Para terminar o seu registo clique em "Guardar"

![](_page_6_Picture_56.jpeg)

#### Bons negócios!

 Necessita de ajuda? Contacte-nos! Temos todo o prazer em ajudar: Isse Acácio +258 84 869 0941

#### Como Licitar?

Para participar num leilão Online e efetuar a sua oferta através da Internet, necessita de, em primeiro lugar, fazer o login em www.leilosoc.co.mz

#### Como fazer o Login?

Através do seu computador (ou telefone) aceda a www.leilosoc.co.mz De seguida, clique em "Entrar":

![](_page_6_Picture_9.jpeg)

#### Introduza o seu endereço de email e a palavra-passe/password:

![](_page_7_Picture_93.jpeg)

Repare, que depois de ter realizado o Login, o topo da página é alterado, mostrando o acesso à sua área pessoal.

![](_page_7_Picture_4.jpeg)

### Consultar os Leilões:

Clique em "Leilões":

![](_page_7_Picture_7.jpeg)

#### Nesta página tem acesso à listagem de leilões, para ver os lotes disponíveis, clique num dos leilões:

![](_page_8_Figure_2.jpeg)

Utilize a barra de navegação do calendário para visualizar os leilões no mês atual e seguintes:

![](_page_8_Figure_4.jpeg)

Na página do leilão pode consultar todos os lotes, bastando clicar num deles para o consultar em detalhe.

#### Como se registar num leilão:

Para poder licitar num leilão tem, em primeiro lugar de se registar no leilão e prestar uma caução para poder licitar. A caução será devolvida se depois de participar no leilão não ganhar nenhum lote. Se ganhar um ou mais lotes, a caução será utilizada para o pagamento do mesmo.

Para se registar, clique em "Registar":

 $(i)$  Este Leilão exige um registo prévio. Registar

Depois, aceite as condições de venda e clique em "Confirmar":

## **Registo Prévio**

Este leilão requer o seu registo prévio. Para validação do mesmo é obrigatório pagamento de caução. Verifique as Condições Gerais de Venda. Se está de acordo com as mesmas, marque um visto na caixa abaixo e clique no botão de registo.

Aceito as condições gerais de venda

Cancelar

Confirmar

 $\times$ 

#### Como Licitar:

Na página do lote, introduza a licitação que pretende:

Tenha em atenção a data e hora de fim<br>de(c) lote(c) que está interessado **Título do Lote** do(s) lote(s) que está interessado. Na altura que o leilão termina, terá de estar a acompanhar as licitações, para o caso da sua licitação ser superada por outro licitante.

Valor Base  $-$  é o valor a partir do qual o lote se considera vendido. Ou seja, qualquer licitação igual ou superior ao valor base garante a compra do lote

Valor de Abertura - Valor a partir do qual pode licitar. Caso a maior licitação não atinja o valor base, não é garantida a venda do lote

Licitação Rápida - Pode utilizar um dos valores sugeridos e fazer a sua licitação (basta clicar no valor que pretende)

Licitação direta - Pode introduzir o valor que pretende e, depois, clicar em "Licitação"

Licitação Automáticas - Insira o valor máximo que pretende oferecer pelo lote e o sistema gere as licitações por si (até ao máximo do valor que indicou)

Exemplo (Licitações automáticas): Se fizer uma licitação automática de 300.000 MT, o sistema vai colocar a menor licitação possível (170.000); se outro licitante fizer uma licitação, por ex.,<br>de 180.000 - o sistema automaticamente, vai subir a licitação em **Europe de Maria Constantin de Sension** de **Constantin de Constantin de Constantin de Constantin de Constantin de Constantin de Constantin de la constantin de la constantin de la c** seu nome e assim sucessivamente. Supondo que, no final do leilão, a licitação mais alta é sua, no valor de lote (apesar de ter colocado 300.000)

![](_page_9_Picture_169.jpeg)

Continuaremos a licitar por si até ao montante máximo que definiu, permitindo que esteja sempre um passo à frente dos outros licitantes.

## de  $180.000 - 0$  sistema **Depois de introduzir a sua licitação, terá de a confirmar,**

#### 250.000 – este será o valor de compra do **Pretende efectuar a licitação?**

 $\times$ 

Quase lá! Será que esta vai ser a licitação vencedora? Lembre se, todas as licitações são vinculativas.

![](_page_9_Picture_170.jpeg)

# LEILOSOC<sup>®</sup><br>
WORLDWIDE<br>
CONTACTOS // CONTACTS<br>
Moçambique Portug<br>
Mozambique Fortug<br>
Mozambique serviços c<br>
Rua da Argélia, 244<br>
Porto // Op<br>
Rua da Argélia, 244<br>
Pass 335<br>
geral@leilosoc.co.mz<br>
Rua da Argélia, 244<br>
Pass 3 LEILOSOC<sup>®</sup><br>
WORLDWIDE<br>
CONTACTOS // CONTACTS<br>
Moçambique<br>
Mozambique<br>
Maputo<br>
Rua da Argélia, 244<br>
+258 846 928 335<br>
geral@leilosoc.co.mz<br>
Leiria: Urbanizaç<br>
Av. 22 de Maio, 2<br>
Av. 22 de Maio, 2<br>
Av. 22 de Maio, 2<br>
Centro

## CONTACTOS // CONTACTS

## Moçambique Mozambique

Maputo

geral@leilosoc.co.mz

## Angola

Luanda Maianga

Rua da Argella, 244<br>
Estra 328 335<br>
Estra de 1928 335<br>
Estra de Dutubro<br>
Luanda<br>
Rua da Revolução de Outubro<br>
Maianga<br>
Centro Logístico LEILOSOC's South Business I<br>
Rua da Revolução de Outubro<br>
Maianga<br>
Centro Logístico LE 258 846 928 335<br>
geral@leilosoc.co.mz<br>
geral@leilosoc.co.mz<br>
Angola<br>
Centro Logístico<br>
Centro Logístico<br>
LEILOSOC's Sou<br>
Rua da Revolução de Outubro<br>
Maianga<br>
Centro Logístico<br>
Centro Logístico<br>
Centro Logístico<br>
Centro Example 1050c.co.mz<br>
Landa<br>
Angola<br>
Angola<br>
Landa<br>
Rua da Revolução de Outubro<br>
Maianga<br>
Centro Logístico LEILOSOC Angola<br>
LEILOSOC's South<br>
Maianga<br>
Centro Logístico LEILOSOC Angola<br>
LEILOSOC's North<br>
Rua da Estrada Ve<br>
L

## Portugal

SERVIÇOS CENTRAIS // Headquarters Porto // Oporto: Rua D. João IV, 340 **Portugal**<br>SERVIÇOS CENTRAIS // Headquarters<br>Porto // Oporto: Rua D. João IV, 340<br>4000-298 Porto<br>T. (+351) 228 346 550<br>Leiria: Urbanização Nova Leiria<br>Av. 22 de Maio, 26; 1.º F<br>2415-396 Leiria **Portugal**<br>SERVIÇOS CENTRAIS // Headquarters<br>Porto // Oporto: Rua D. João IV, 340<br>4000-298 Porto<br>T. (+351) 228 346 550<br>Leiria: Urbanização Nova Leiria<br>Av. 22 de Maio, 26; 1.º F<br>2415-396 Leiria **Portugal**<br>
SERVIÇOS CENTRAIS // Headquarters<br>
Porto // Oporto: Rua D. João IV, 340<br>
4000-298 Porto<br>
T. (+351) 228 346 550<br>
Leiria: Urbanização Nova Leiria<br>
Av. 22 de Maio, 26; 1.º F<br>
2415-396 Leiria<br>
Centro Logístico LEIL **Portugal**<br>
SERVIÇOS CENTRAIS // Headquarters<br>
Porto // Oporto: Rua D. João IV, 340<br>
4000-298 Porto<br>
T. (+351) 228 346 550<br>
Leiria: Urbanização Nova Leiria<br>
Av. 22 de Maio, 26; 1.º F<br>
2415-396 Leiria<br>
Centro Logístico LEIL **Portugal**<br>
SERVIÇOS CENTRAIS // Headquarters<br>
Porto // Oporto: Rua D. João IV, 340<br>
4000-298 Porto<br>
T. (+351) 228 346 550<br>
Leiria: Urbanização Nova Leiria<br>
Av. 22 de Maio, 26; 1.º F<br>
2415-396 Leiria<br>
Centro Logístico LEIL **South Business 1988**<br>
ENTRAIS // Headquarters<br>
orto: Rua D. João IV, 340<br>
orto<br>
8 346 550<br>
nização Nova Leiria<br>
aio, 26; 1.º F<br>
eiria<br>
stico LEILOSOC SUL<br>
South Business Logistics<br>
stico LEILOSOC NORTE<br>
North Business Log **Portugal**<br>
SERVIÇOS CENTRAIS // Headquarters<br>
Porto // Oporto: Rua D. João IV, 340<br>
4000-298 Porto<br>
T. (+351) 228 346 550<br>
Leiria: Urbanização Nova Leiria<br>
Av. 22 de Maio, 26; 1.º F<br>
2415-396 Leiria<br>
Centro Logístico LEIL **Portugal**<br>
SERVIÇOS CENTRAIS // Headquarters<br>
Porto // Oporto: Rua D. João IV, 340<br>
4000-298 Porto<br>
T. (+351) 228 346 550<br>
Leiria: Urbanização Nova Leiria<br>
Av. 22 de Maio, 26; 1.º F<br>
2415-396 Leiria<br>
Centro Logístico LEIL 5CH<br>
ENTRAIS // Headquarters<br>
orto: Rua D. João IV, 340<br>
orto<br>
8 346 550<br>
nização Nova Leiria<br>
aio, 26; 1.º F<br>
eiria<br>
stico LEILOSOC SUL<br>
South Business Logistics<br>
stico LEILOSOC NORTE<br>
North Business Logistics<br>
nda Velha, SERVIÇOS CENTRAIS // Headquarters<br>Porto // Oporto: Rua D. João IV, 340<br>4000-298 Porto<br>T. (+351) 228 346 550<br>Leiria: Urbanização Nova Leiria<br>Av. 22 de Maio, 26; 1.º F<br>2415-396 Leiria<br>Centro Logístico LEILOSOC SUL<br>LEILOSOC's

#### Centro Logístico LEILOSOC SUL

#### Centro Logístico LEILOSOC NORTE

Mozambique<br>
Mozambique<br>
Maputo<br>
Maputo<br>
Maputo Portugal<br>
Rua da Argélia, 244<br>
4000-298 Porto<br>
T. (+351) 228 346 550<br>
258 846 928 335<br>
Seral@leilosoc.co.mz<br>
Leiria: Urbanização Nova Leir<br>
Angola<br>
Angola<br>
Leiria: Urbanização Centro Logístico LEILOSOC Angola<br>
LEILOSOC Angola Business Logistics<br>
T. (+351) 225 193 200 Waptro<br>
Mua da Argélia, 244<br>
258 846 928 335<br>
Egral@leilosoc.co.mz<br>
258 846 928 335<br>
Eleria: Urbanização Nova Leiria<br>
Av. 22 de Maio, 26; 1.º F<br>
2415-396 Leiria<br>
2415-396 Leiria<br>
Centro Logístico LEILOSOC SUL<br>
LEILOSOC's S SERVIÇOS CENTRAIS // Headquarters<br>Porto // Oporto: Rua D. João IV, 340<br>4000-298 Porto<br>T. (+351) 228 346 550<br>Leiria: Urbanização Nova Leiria<br>Av. 22 de Maio, 26; 1.º F<br>2415-396 Leiria<br>Centro Logístico LEILOSOC SUL<br>LEILOSOC's Porto // Oporto: Kua D. Joao IV, 340<br>4000-298 Porto<br>T. (+351) 228 346 550<br>Leiria: Urbanização Nova Leiria<br>Av. 22 de Maio, 26; 1.º F<br>2415-396 Leiria<br>Centro Logístico LEILOSOC SUL<br>LEILOSOC's South Business Logistics<br>Rua C, 5 1. (+351) 228 346 550<br>
Leiria: Urbanização Nova Leiria<br>
Av. 22 de Maio, 26; 1.º F<br>
2415-396 Leiria<br>
Centro Logístico LEILOSOC SUL<br>
LEILOSOC's South Business Logistics<br>
Rua C, 58<br>
2685-012 Loures, Sacavém<br>
Centro Logístico Leiria: Urbanização Nova Leiria<br>
Av. 22 de Maio, 26; 1.º F<br>
2415-396 Leiria<br>
Centro Logístico LEILOSOC SUL<br>
LEILOSOC's South Business Logistics<br>
Rua C, 58<br>
2685-012 Loures, Sacavém<br>
Centro Logístico LEILOSOC NORTE<br>
LEILOSO Lenna: Orbanização Nova Lenna<br>
Av. 22 de Maio, 26; 1.º F<br>
2415-396 Leiria<br>
Centro Logístico LEILOSOC SUL<br>
LEILOSOC's South Business Logistics<br>
Rua C, 58<br>
2685-012 Loures, Sacavém<br>
Centro Logístico LEILOSOC NORTE<br>
LEILOSOC'

## España // Spain

LEILOSOC's South Business Logistics<br>
Rua C, 58<br>
2685-012 Loures, Sacavém<br>
Centro Logístico LEILOSOC NORTE<br>
LEILOSOC's North Business Logistics<br>
Rua da Estrada Velha, 820<br>
4585-610 Recarei, Paredes<br>
T. (+351) 225 193 200<br>
A Rua C, 58<br>
2685-012 Loures, Sacavém<br>
Centro Logístico LEILOSOC NORTE<br>
LEILOSOC's North Business Logistics<br>
Rua da Estrada Velha, 820<br>
4585-610 Recarei, Paredes<br>
T. (+351) 225 193 200<br>
Açores // Azores: Rua Bento José Morai 2685-012 Loures, Sacavém<br>
Centro Logístico LEILOSOC NORTE<br>
LEILOSOC's North Business Logistics<br>
Rua da Estrada Velha, 820<br>
4585-610 Recarei, Paredes<br>
T. (+351) 225 193 200<br>
Açores // Azores: Rua Bento José Morais, 23<br>
1.º Centro Logístico LEILOSOC NORTE<br>LEILOSOC's North Business Logistics<br>Rua da Estrada Velha, 820<br>4585-610 Recarei, Paredes<br>T. (+351) 225 193 200<br>Açores // Azores: Rua Bento José Morais, 23<br>1.º Norte Dt.º<br>9500-772 Ponta Delgad geral@leilosoc.es SIGA-NOS NAS REDES SOCIAIS<br>
SIGA-NOS NAS REDES SOCIAIS<br>
SIGA-NOS NAS REDES SOCIAIS<br>
SIGA-NOS NAS REDES SOCIAIS<br>
SIGA-NOS NAS REDES SOCIAIS<br>
SIGA-NOS NAS REDES SOCIAIS<br>
SIGA-NOS NAS REDES SOCIAIS<br>
FOLLOW US ON SOCIAL MEDIA FOLLOW US ON SOCIAL MEDIA<br>FOLLOW US ON SOCIAL MEDIA<br>FOLLOW US ON SOCIAL MEDIA<br>FOLLOW US ON SOCIAL MEDIA

 $\sim$ 

![](_page_10_Picture_22.jpeg)

![](_page_10_Picture_23.jpeg)